无线局域网电梯本地监控系统

(SJT-WZB 系列)

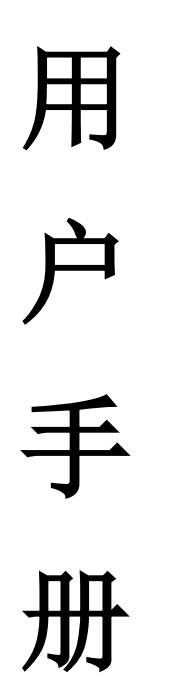

沈阳市蓝光自动化技术有限公司

版本号: V1.2

## 1.产品信息

## 1.1 产品类型

无线局域网电梯本地监控系统的监控网络通过局域网数据采集器(SJT-WZB-V0)组成。 局域网数据采集器主要功能是采集电梯数据和通过无线局域网将电梯数据汇总上传,产品样式如下

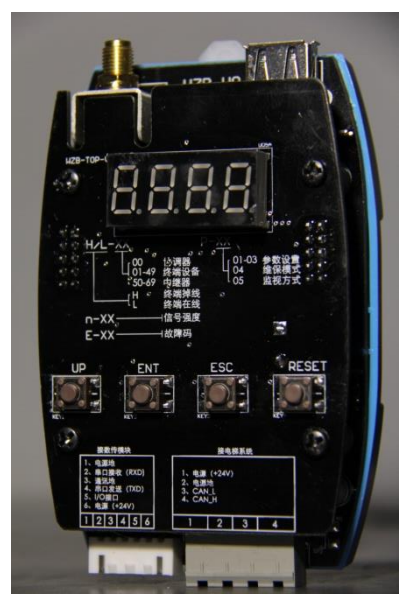

图 1.1 无线局域网监控设备

该设备主要功能是采集电梯数据并汇总,在局域网通讯过程中需要根据功能的不同将设备设置为终端 (路由)设备、中继器和协调器,具体功能和方法参见 4.局域网数据采集设备使用说明

#### 注:产品以实物为准。

## 1.2 产品尺寸

产品设备尺寸如下:

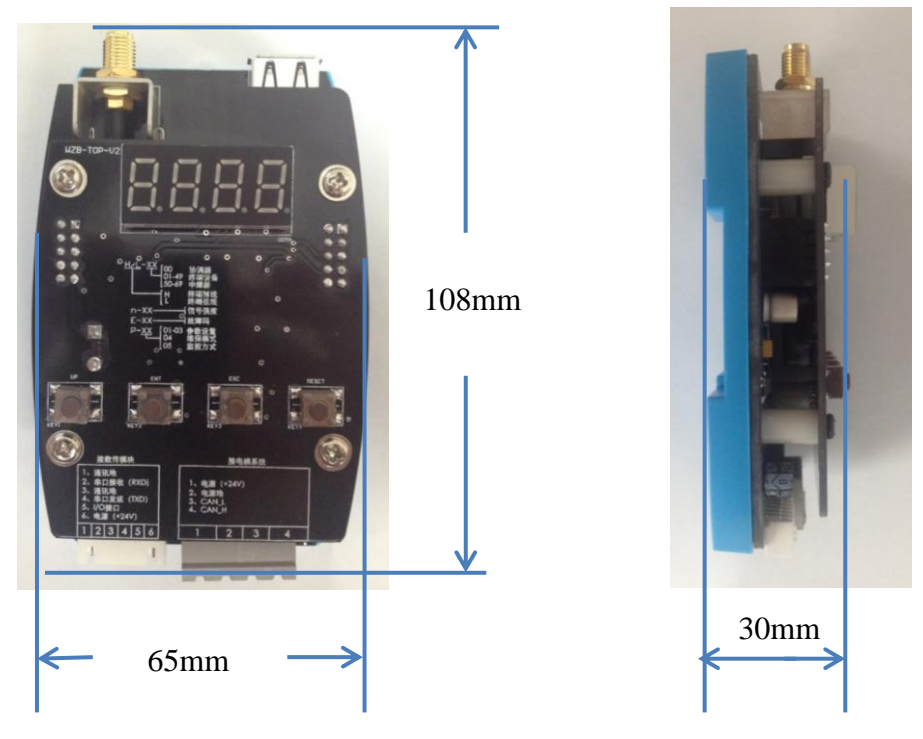

图 1.2 产品设备尺寸

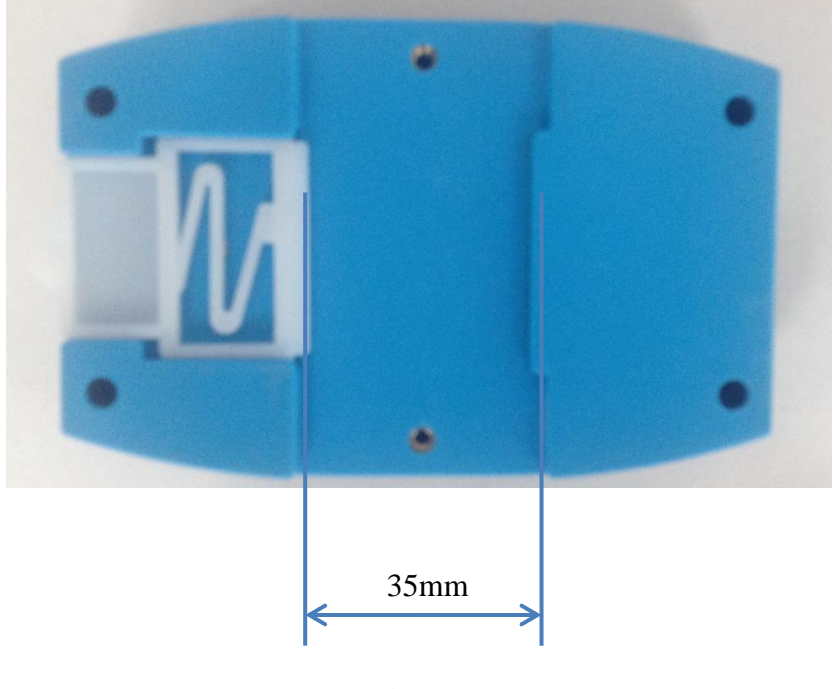

图 1.3 产品设备尺寸

### 注:1、所有设备背面均有卡槽,可直接固定在标准卡轨上

### 2、以上尺寸均不包含 SMA 天线

## 1.3 产品组成

产品包含的主要组成如下表所示:

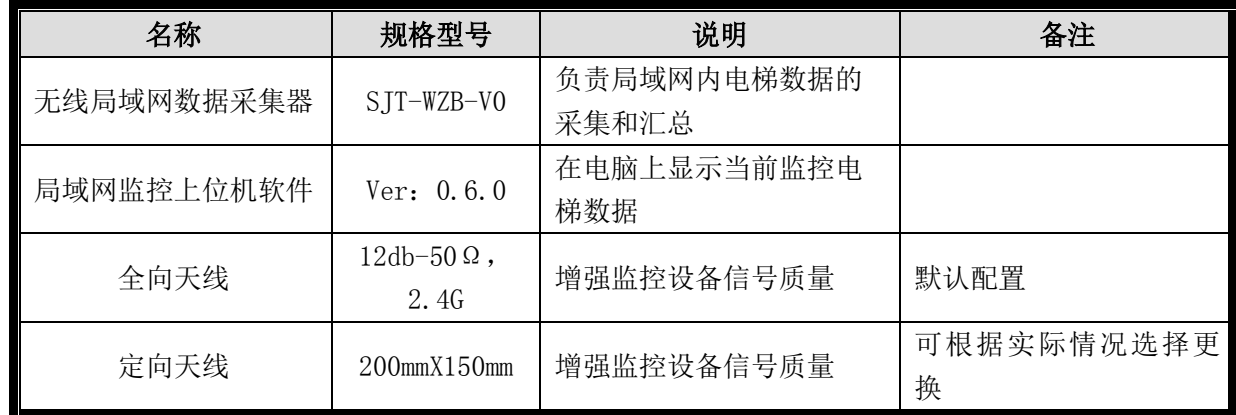

表 1. 局域网数据采集设备组成部件

### 1.4 系统框图

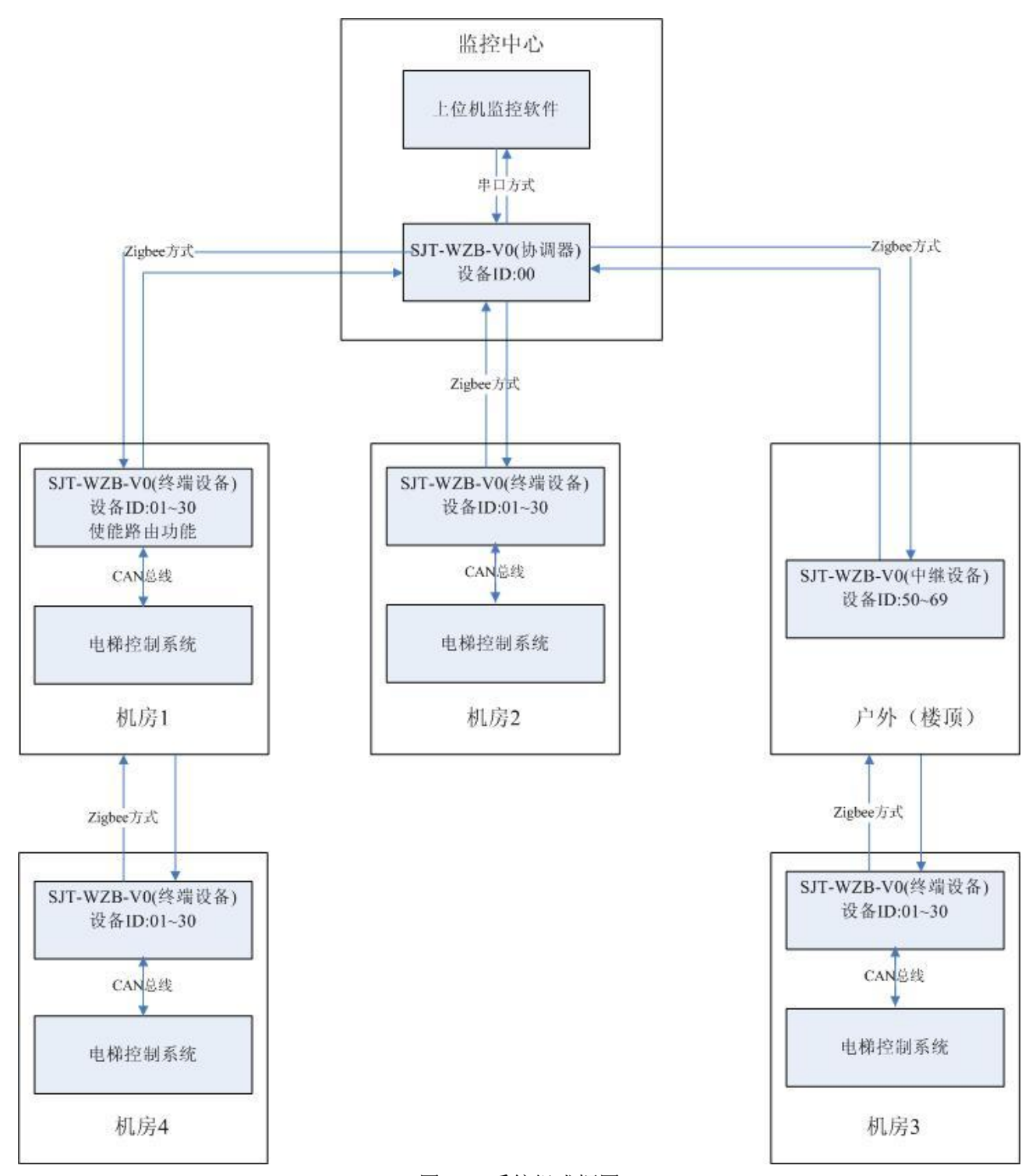

#### 图 1.4 系统组成框图

监控系统由上位机监控软件和局域网数据采集器两部分组成,局域网数据采集器分为协调设备、中继 设备、终端设备,其硬件相同,通过不同的 ID 号区分,其功能分别为:

协调设备:无线局域网的发起者,中继设备和终端设备搜索到协调设备组建的网络后加入其中完成局 域网的组建,每组无线网络必须要有一部协调设备;

终端设备: 无线局域网的终端设备, 负责电梯数据的采集和传递, 通过 CAN 总线获取电梯数据后传递 至协调器。终端设备默认只能够与协调器通讯,不能与其它终端设备通讯,但通过使能终端设备的路由功 能后, 既能够和协调器通讯, 还可以帮助其他设备与协调器通讯;

中继设备: 当某台终端设备由于信号强度不够无法连接协调器或信号强度差时, 架设中继设备帮助增 强信号质量,其仅起到中转数据帮助通讯的功能,不能采集电梯数据;

协调器将汇总到的终端电梯数据发送给上位机,通过上位机监控软件实现局域网电梯监控。当监控电 梯较多,可以将其拆分组成不同的局域网,不同局域网内的协调器可以连接到同一台上位机上。

### 1.5 现场安装示例

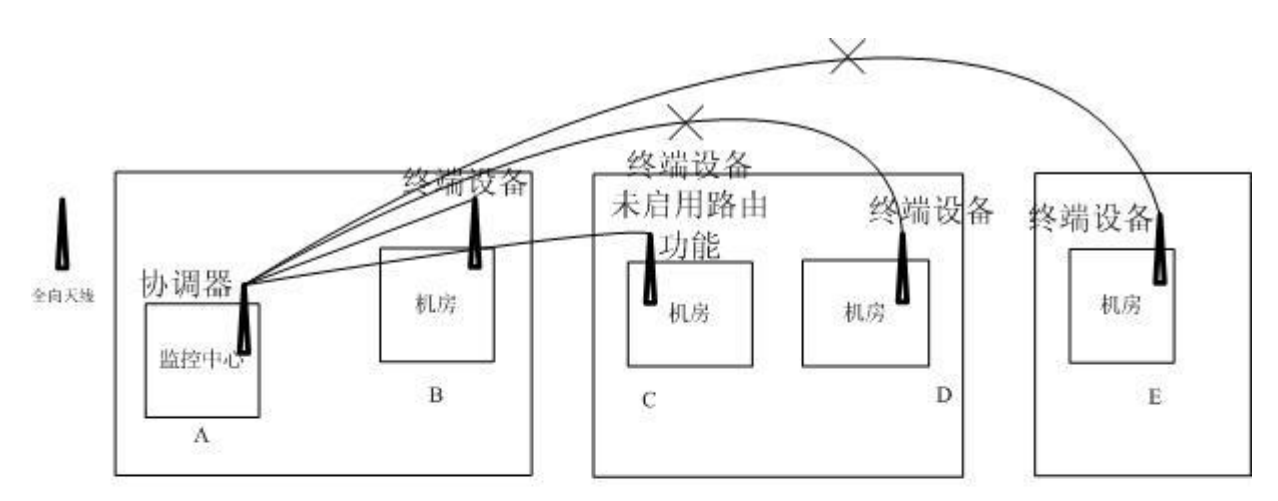

C梯上的终端设备未启用路由功能时, D、E梯终端设备由 于距监控中心太远, 无法与协调器通讯

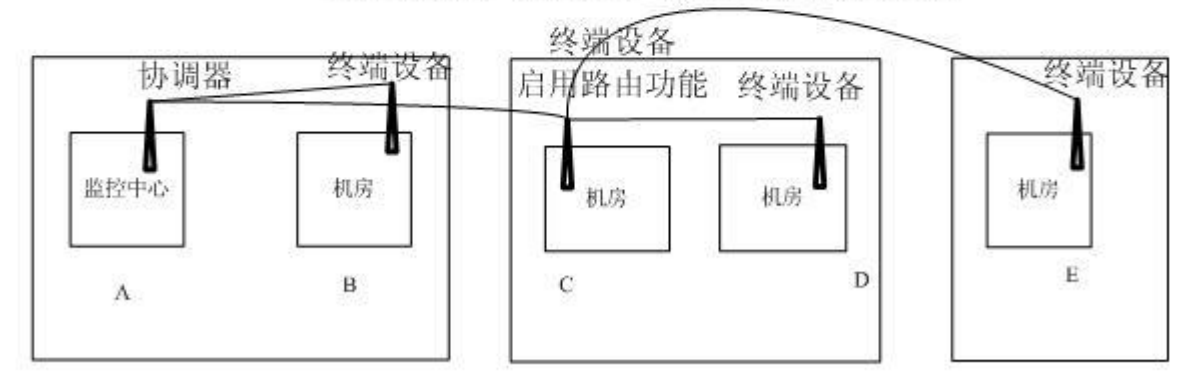

C梯上的终端设备启用路由功能后, D、E梯终端设备可以 通过C梯的终端设备路由后与协调器通讯

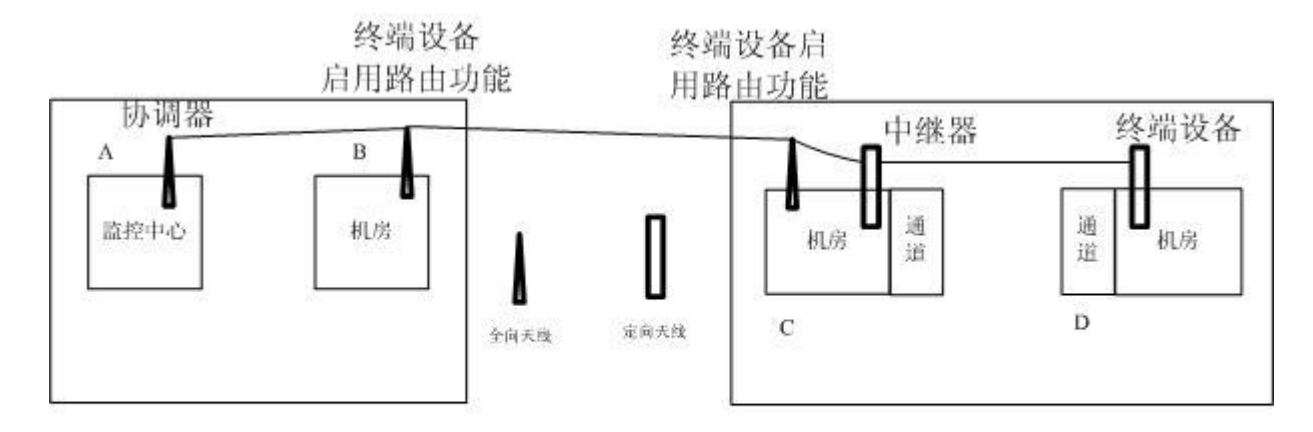

D设备由于遮挡较多无法连接距其最近的C设备时,可以选择在C设备所在机房内 加装一合中继器并使用定向天线,同时将D设备原有的全向天线也更换为定向天 线, 这样通过定向天线提高了信号的穿透能力, 帮助D设备连接到网络

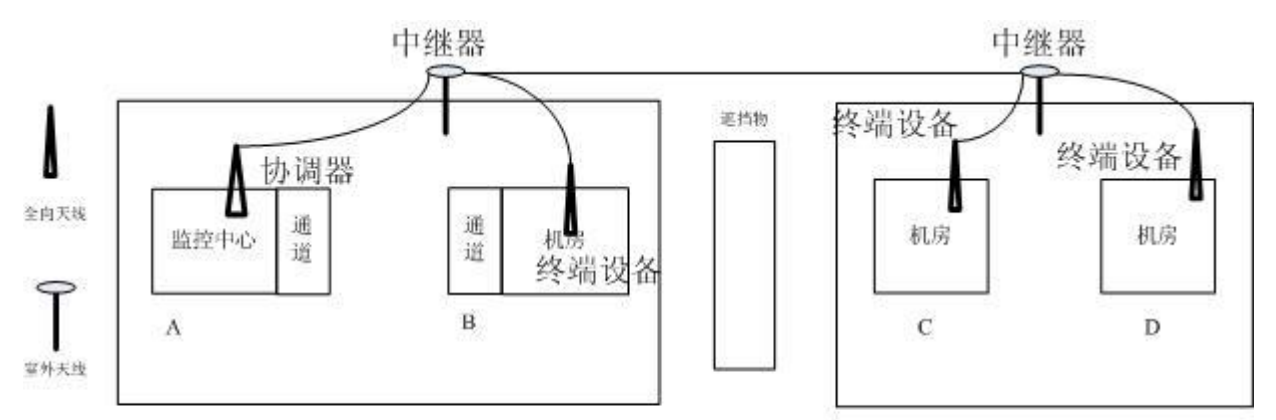

当B、C、D设备由于遮挡或距离原因都无法直接与协调器通讯时,可以考 虑架设室外天线帮助通讯, 如图在B设备机房外架设一台使用室外天线的中 继器, 在C、D设备所在机房外架设一台中继设备。此时, B、C、D设备就 都可以通过中继器与协调器通讯, 完成组网

### 1.6 组网能力

该系统理论组网能力为 30 台终端及 20 台室外中继设备,即在使用一台协调器的情况下最多可以同时 监控 30 部电梯终端。但该组网能力受现场环境影响较大,当通讯环境比较良好时,组网能力较强,终端 台数可以达到 20-30 台;当现场环境较复杂, 电梯机房间遮挡物较多或机房间落差较大时, 终端数可能会 下降到 10-20 台, 但通过架设室外中继天线可以改善通讯环境, 提升组网能力。当通讯环境很差时, 如机 房无窗户、机房间有安全通道阻挡或无法架设室外中继天线等情况时,组网能力可能会下降到 10 台以下。

以上组网能力分析仅为经验值,具体组网能力要根据实际环境情况具体确定,同时室外中继的架设也 会对组网能力有很大程度改善。

## 1.7 局域网本地监控上位机软件操作说明

#### **1.7.1** 软件概述

本软件用于显示电梯局域网监控信息,数据通过 Zigbee 组网方式采集而来,上位机使用串口方式进行 收发数据,并支持多个串口同时工作。

### **1.7.2** 基本功能概述

### **1.7.2.1** 上位机接线方式

上位机可使用普通串口方式, 也可以使用 USB 转串口方式, 如下图:

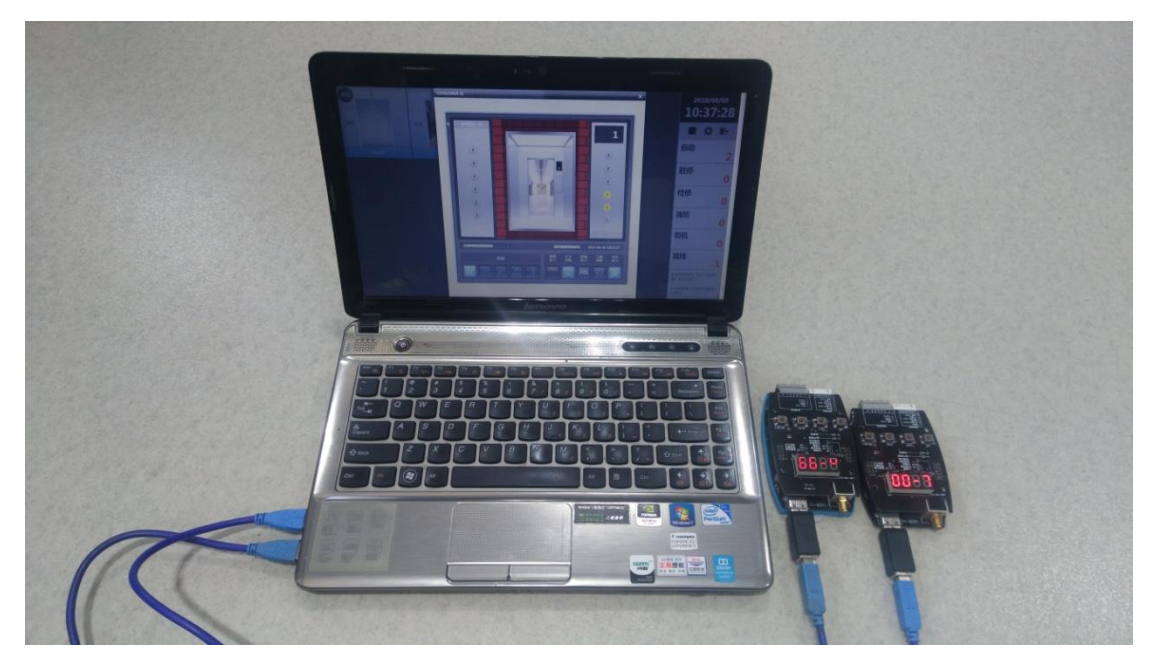

### **1**、 软件启动(主界面)

软件启动后界面如下图:分为电梯列表区域、翻页按钮区域、日期时间区域、状态统计区域。

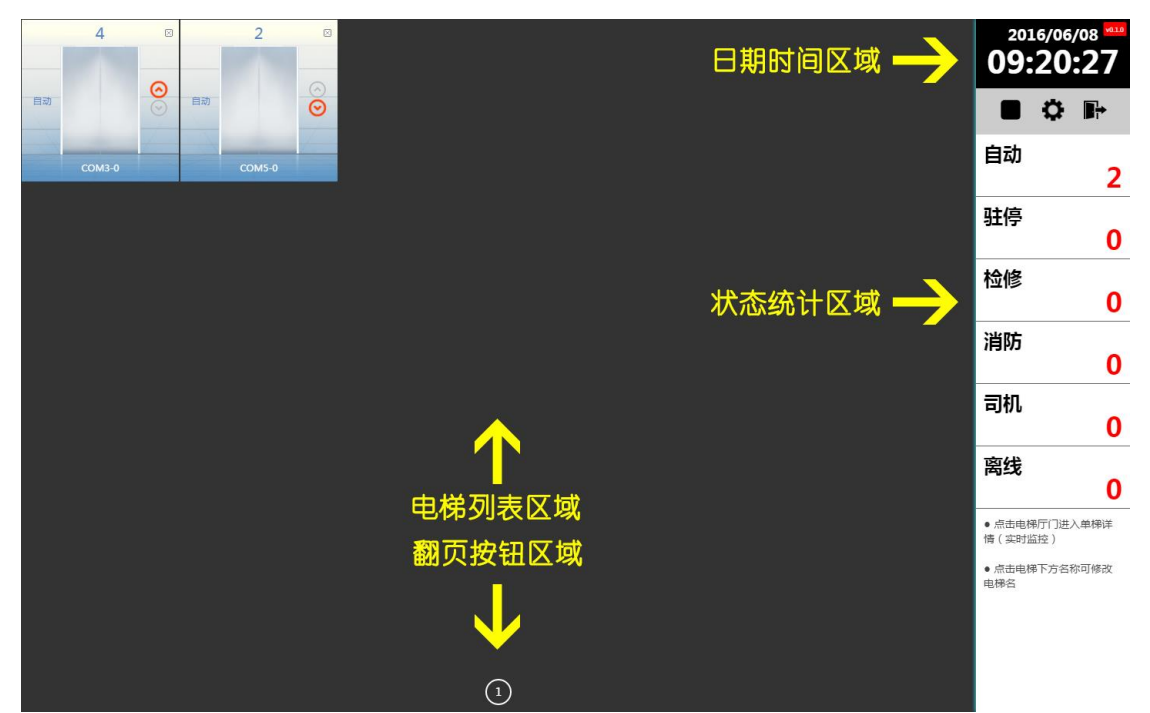

电梯列表区域:通讯建立后,电梯列表区域中显示电梯的基本状态,包括"运行模式"、"当前楼 层"、"通讯 ID"、"运行方向"、"开关门动画"等信息。

翻页按钮区域:点击按钮进行翻页,每页显示的数量由屏幕分辨率自动确定,另外系统会自动翻 页,翻页时间默认为 15 秒,可通过设置进行更改。

日期时间区域:显示当前日期时钟,右上方显示版本号。

状态统计区域:显示全部电梯的状态统计数据。

#### **2**、 添加电梯与启动监控

点击 按钮,提示下图对话框,框内列出当前所有可用的端口,选择正确的端口(支持多个) 后点击"确定",开始监控。

监控数据约 20 秒左右更新一次。

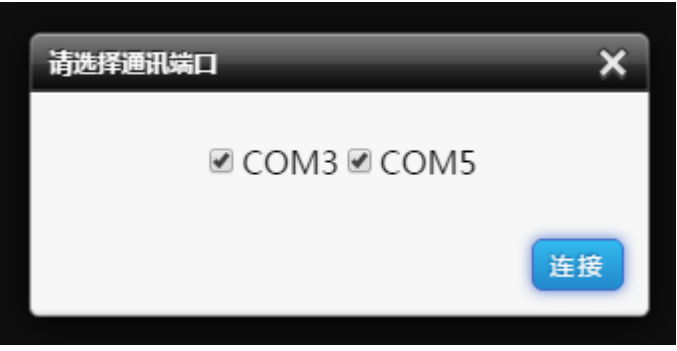

软件不提供手动添加电梯功能,电梯添加都是自动的,只要通讯连接,20 秒内就会显示该电梯。

### **3**、 重命名电梯

电梯自动添加后默认显示为"端口-编号"的形式,如"COM3-0",为了更好的识别电梯,可以对 电梯进行重命名,方法是点击默认名称,显示重命名对话框,确定后改名成功。

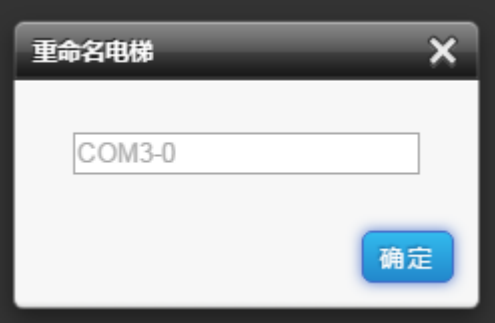

#### **4**、 单梯实时监控

点击电梯列表中任意一台电梯的门部分,显示单梯实时监控对话框,如下图:

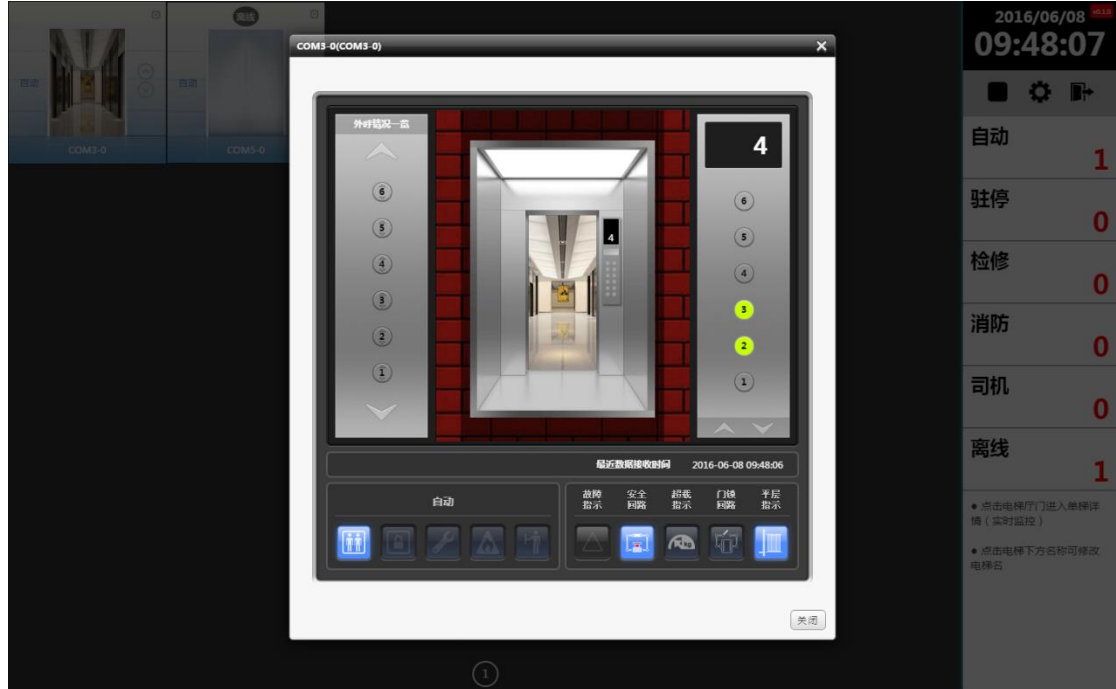

此时对于当前电梯,数据更新频率提高至 1 秒,可观测到电梯的运行状态变化。

#### **5**、 电梯故障

监控过程中,一旦某台电梯发生故障,会显示电梯的信息,方便确定问题,如下图。

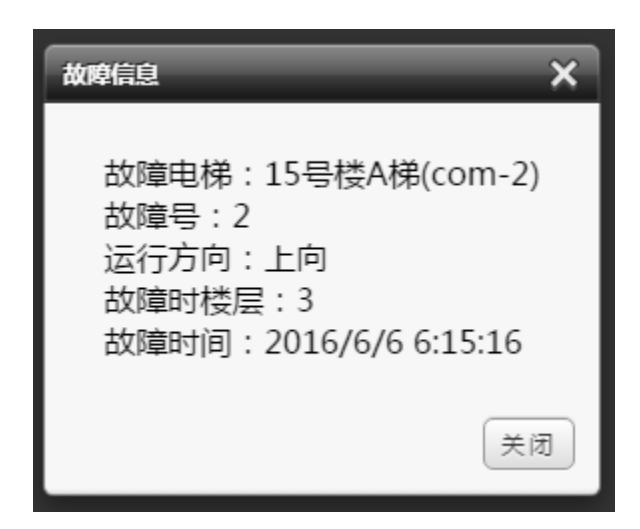

## **6**、 删除电梯

如果因为个别原因导致某台电梯离线,并且不再需要监控,可以点击列表中电梯右上方的"X"按 钮进行删除。

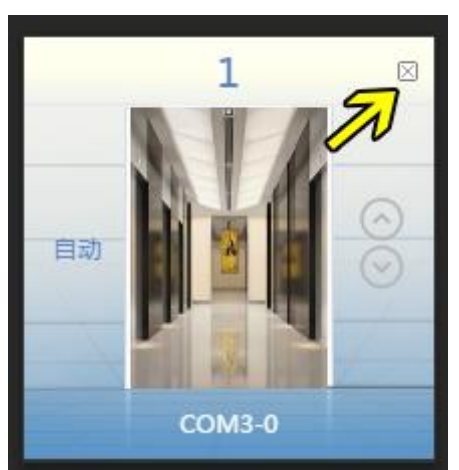

需要说明的是,在线电梯也可以删除,但是仍然会自动上线,并且需要重新重命名。

### **7**、 设置

主界面中点击 – 按钮,进入"设置",如下图:

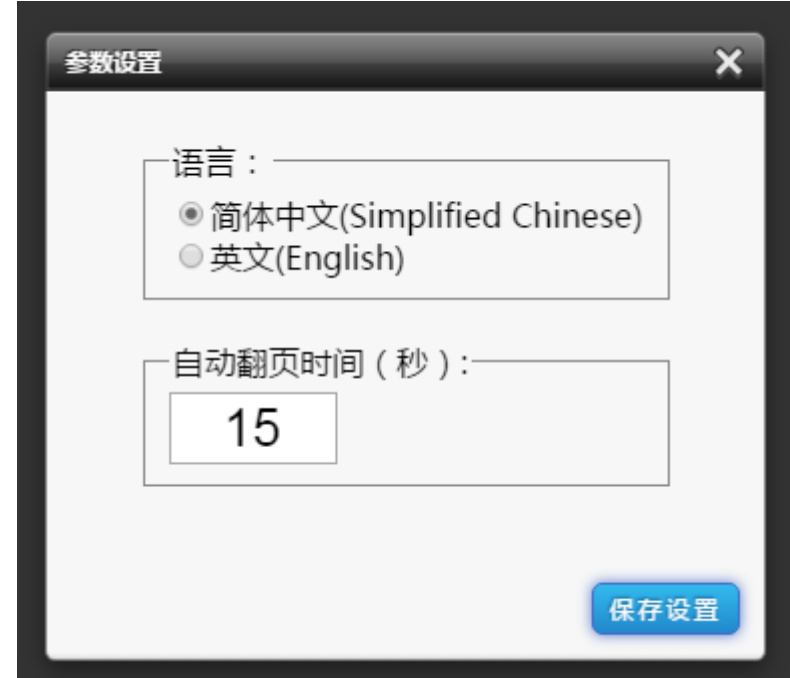

可以对"语言"、"自动翻页时间"进行设置,设置完毕后立即生效。

**8**、 退出软件

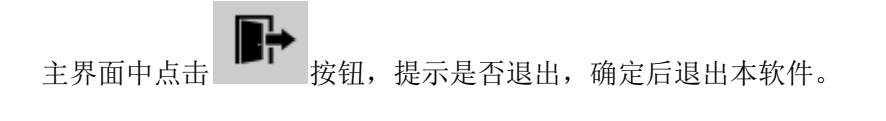

# 2.接口定义

## 2.1 系统接线图

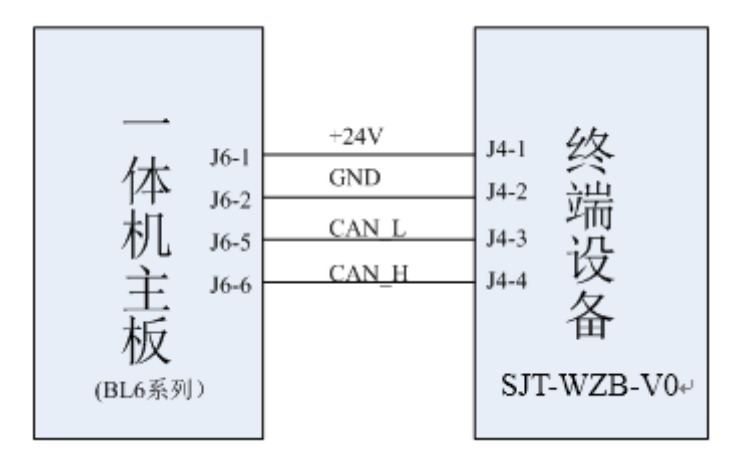

图 2.1 路由器接线图

注:BL3 系列一体机,主板位号 J6-5 为 CAN\_H,J6-6 为 CAN\_L 其余不变。

## 2.2 接口说明

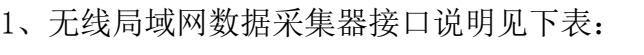

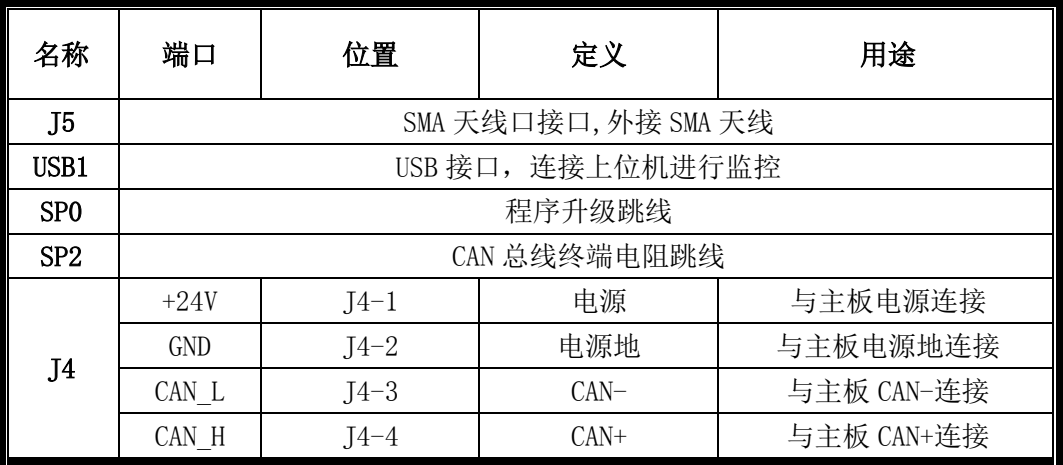

表 4 无线局域网数据采集器接口说明列表

## 3.安装指南

## 3.1 安装使用工具

螺丝刀, 电钻, 导轨, 自攻螺丝, 四芯电缆。

## 3.2 无线局域网监控设备安装位置

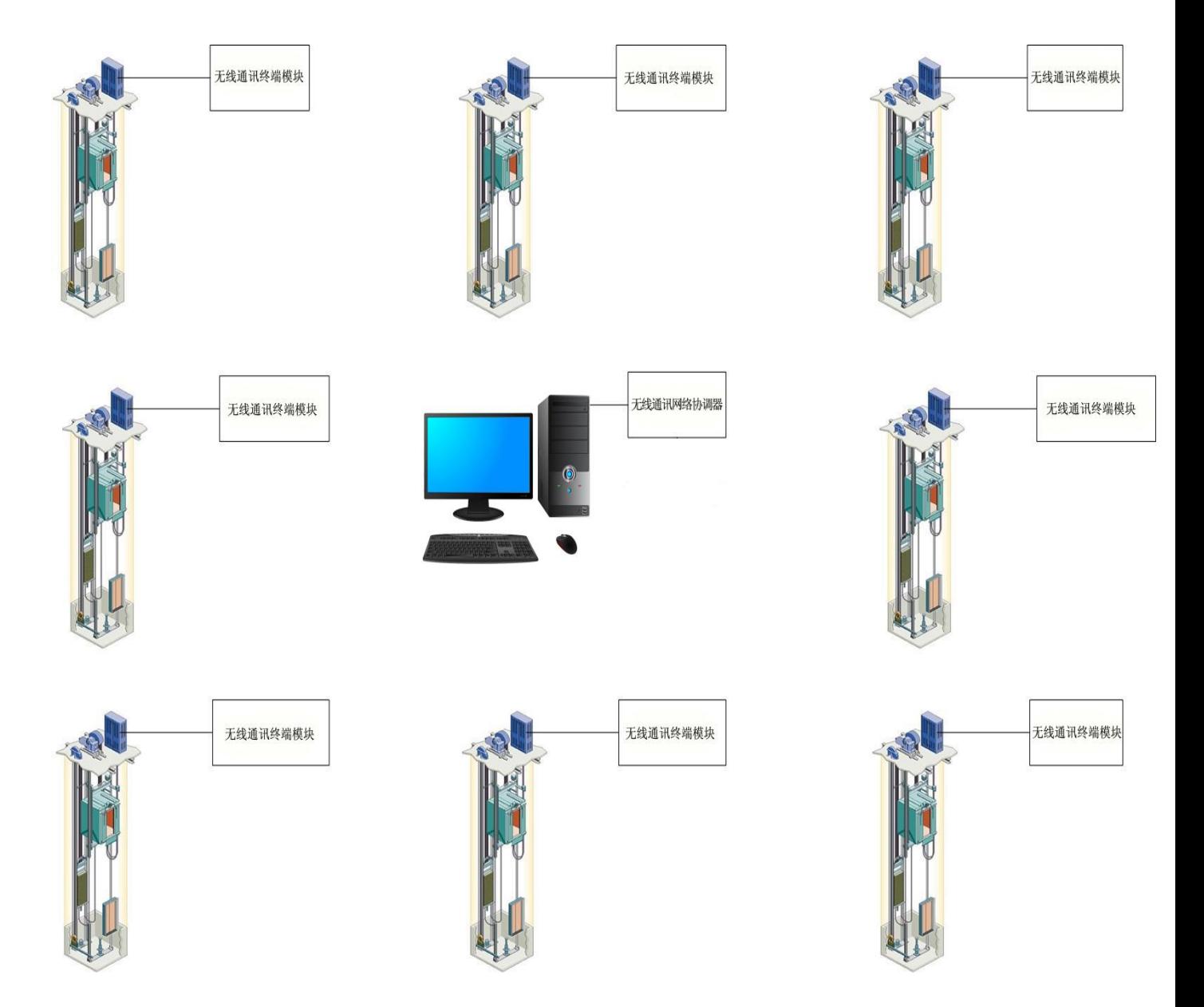

图3.1 无线局域网通讯架构

使用时,根据现场实际情况确定通讯架构,每台电梯需要安装一个"无线局域网数据采集器"(终端

设备),一般安装于电梯机房控制柜上,同时将协调器安装在监控中心内,通过串口与上位机相连。 由于电梯机房有墙壁遮挡,在无线通讯较弱的情况下,需要安装"无线通讯中继器"。

注意: 当现场环境复杂, 有较多遮挡障碍时, 为了达到理想的通讯效果和组网能力, 强烈建议用户安 装室外无线网络中继器,若由于某些原因无法安装室外中继器时,可能会造成通讯效果变差或组网能力的 下降!

### 3.3 设备天线的选择

监控系统内的无线局域网数据采集器需要配合天线使用,天线如下图所示

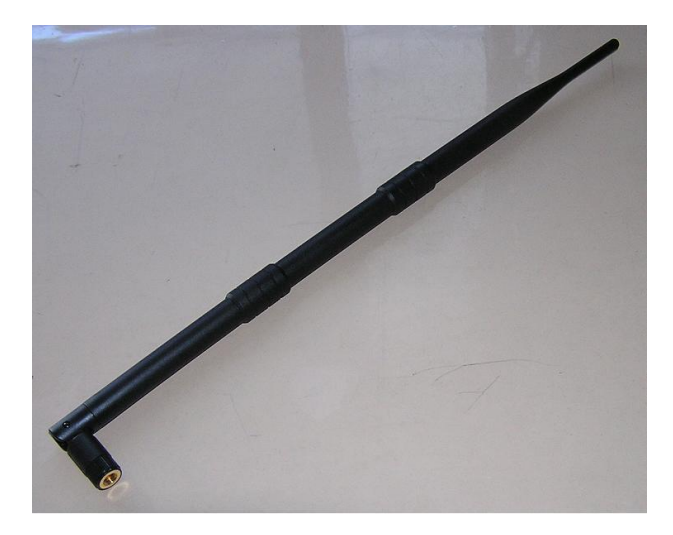

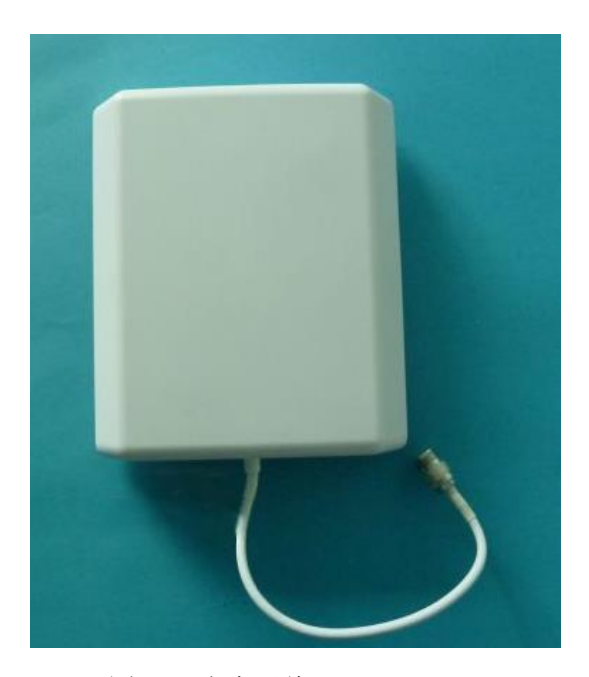

图 3.2 全向天线 图 3.3 定向天线

局域网数据采集器正常组网使用时选择左侧的全向天线,这种天线信号通讯覆盖范围大,但信号 穿透能力较弱,通常在设备互相之间可视或之间遮挡较少时使用。

当某两节点之间阻挡较多时,可考虑安装定向天线,定向天线可以使信号具有较好的穿透能力, 但同时其信号只能沿天线正面直线发射,因此定向天线需要两两一组配合使用,使用时天线正面要相互直 对,保证互相之间可以接收到对方的信号。

当现场环境复杂,设备之间都有较多阻挡时要考虑安装室外天线,即在据各设备距离适中位置架 设中继设备并使用室外天线,使设备间通讯距离缩短,提高通讯质量,详细内容请参见 3.4 无线网络中继 器的架设。

## 3.4 无线网络中继器的架设

无线网络中继器由无线局域网采集器,防水盒,室外天线,隔离电源组成,如图 3.4 所示

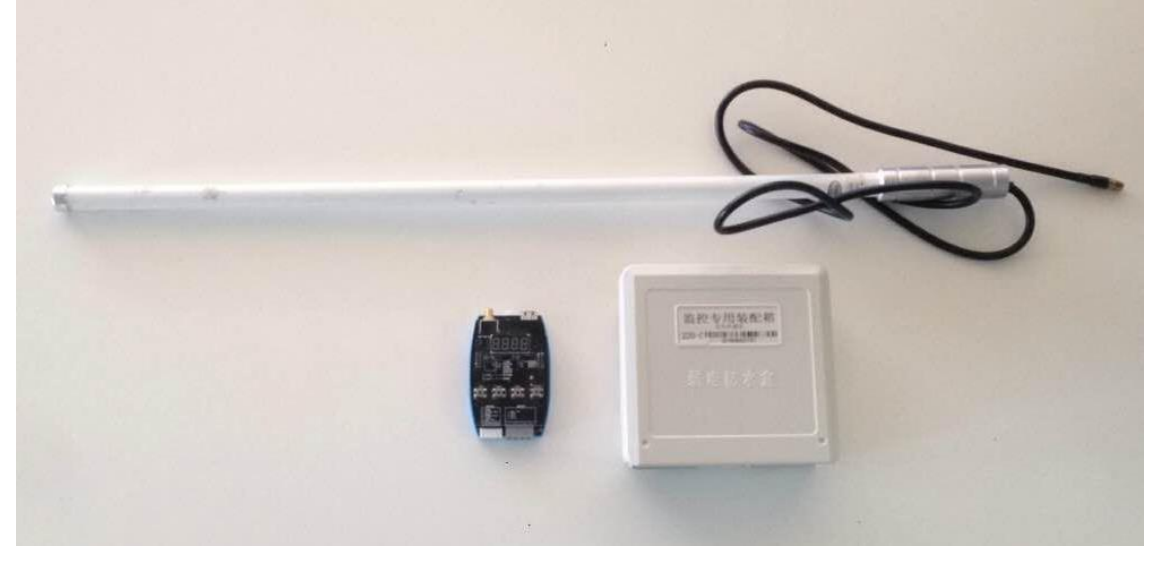

#### 图 3.4 无线网络中继器

无线网络中继器使用的设备为无线局域网数据采集器,通过参数配置修改为中继设备,此时设备只对 数据进行转发辅助组网自身不再采集数据。

中继设备使用室外天线进行通讯,由于设备整体安装于室外,对其安装位置有以下要求:

1、天线安装高度要低于房顶最高建筑点,且要远低于避雷针或避雷线。

2、隔离电源包括 220VAC 隔离变压器和 24V 开关电源, 隔离电源安装在机房内, 电源输入接入 220V 市电,且地线要良好接地,开关电源的直流 24V 电源输出使用护套线引出至防水盒为设备供电。

3、将监控设备安装在防水盒内并接好天线,密闭盒盖保证防水性能。

4、室外天线及防水盒都要垂直安装,且要安装牢固,确保不会由于大风等天气原因坠落。

5、无线网络中继器的安装位置尽量安装在需要辅助组网设备的中间位置,使所有终端距离中继设备 距离都尽量短,之间的阻碍尽量少,如图 5.5 所示,在 1#楼电梯机房外布置了一个无线网络中继器, 它兼 顾了 1#楼和 2#楼。在 3#楼电梯机房外布置了一个无线网络中继器,它兼顾了 3#楼和 4#楼。这两个无线网 络中继器的布置覆盖了四栋建筑的电梯机房。

#### 注意: 为了达到理想的通讯效果和组网能力, 强烈建议用户安装室外无线网络中继器, 若由于某些原 因无法安装室外中继器时,可能会造成通讯效果变差或组网能力的下降!

15

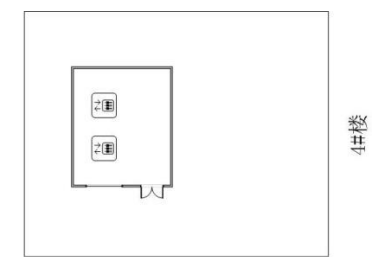

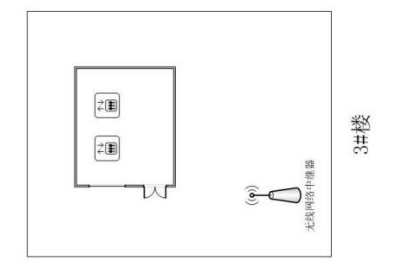

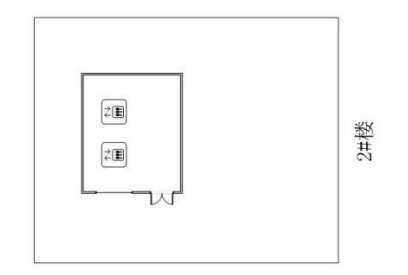

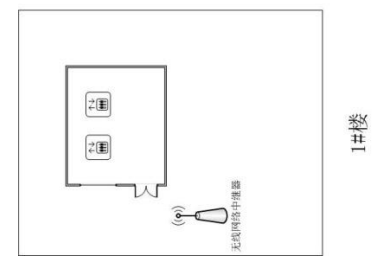

## 3.5 平板定向天线的架设

当仅有两节点间由于障碍较多,设备无法完成组网时,需要适当使用平板天线帮助组网。定向天线需 成对安装,安装时要求两平板天线相对,角度平行。

下图是一个无线网络中继器布点的实例。

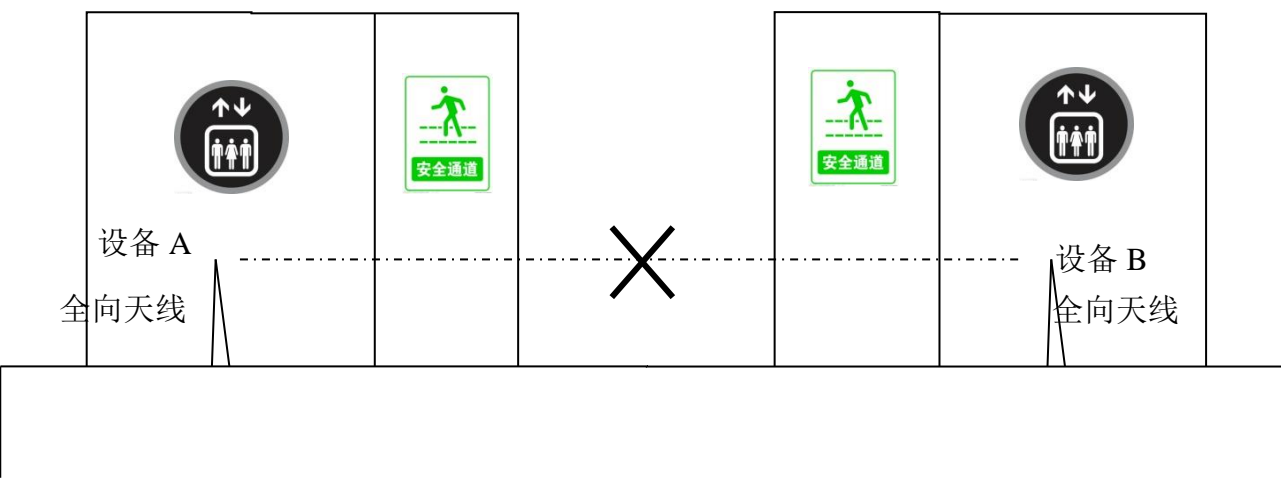

#### 图 3.6 使用全向天线无法完成组网

如图 3.6:由于有安全通道或其他设施导致电梯机房之间存在超过 2 面墙时,由于全向天线信号穿透 能力不足,无法穿透多层墙体,导致电梯无法完成正常组网,此时需要更换定向天线。架设方法如下

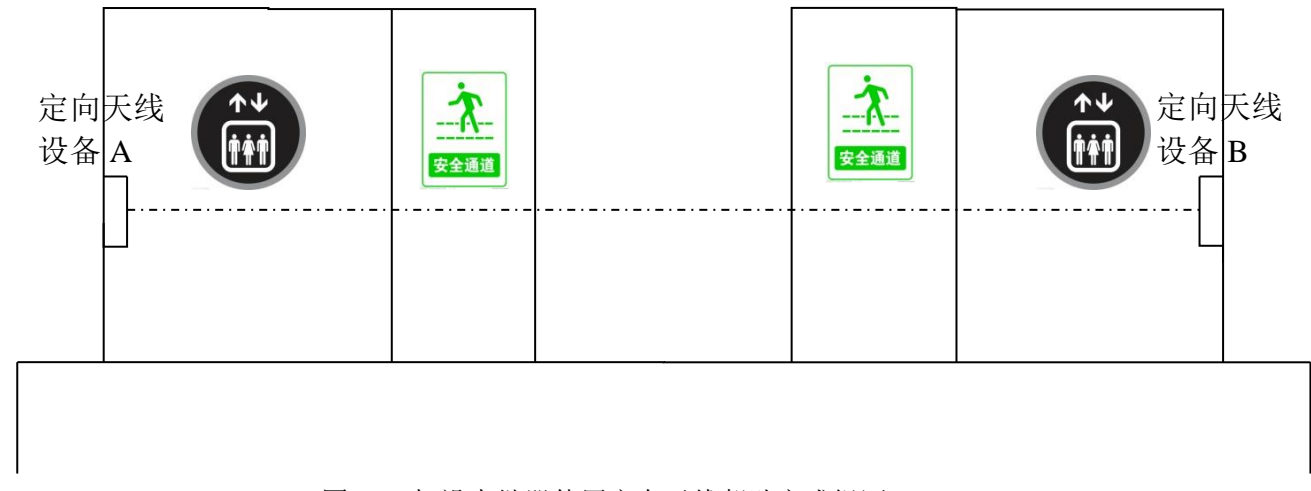

图 3.7 加设中继器使用定向天线帮助完成组网

如图 3.5 所示,通过架设中继器并使用定向天线提高了信号的穿透能力,实现了两台设备的联网。 1、 将 A、B 两设备的天线更换为定向天线

2、 选择两设备间障碍尽量少的位置固定定向天线,要求天线互相相对,高度相同,角度相同。

注意:平板定向天线只能提高某两个节点间的通讯能力,并不能改善整体通讯能力,若局域网内障碍 较多,整体信号强度较差时,要使用中继设备,若不使用中继设备,将可能导致通讯效果变差或组网 能力下降!

### 3.6 含有室外无线局域网中继器的安装步骤

无线局域网电梯本地监控系统具体安装步骤如下:

#### 3.6.1 安装无线网络协调器

首先要查看地形。在建筑群中寻找中心位置,在中心位置架设协调设备有利于无线局域网的建立。

- 1) 在墙面上的待安装位置开小孔,然后将适当长度的导轨固定在墙面;
- 2) 无线局域网数据采集器的协调设备固定在导轨上
- 3) 将专用天线安装在数据采集器上;
- 4) 从一体机主板 J6-1, J6-2 引出"+24V"和"GND",接入协调器 J4-1, J4-2, 从一体机主板 J6-5, J6-6 引出"CAN+"和"CAN-"分别接入协调器 J4-3, J4-4(详细接口说明参见"4.接线和接口说明")。
- 5) 安装完成。

无线通讯协调器有一个明显的特征,其主界面 ID 号显示为 L-00,信号强度始终为 n-99

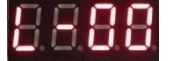

无线通讯协调器模块可以连接一台电梯控制器,固定 ID 号为 00; 将设备尽量安装在靠近窗口可调高通讯信号质量。

3.6.2 设置网络参数

参与无须网络的所有设备都必须设置成相同的信道和网络标识。最好的方法是先将这些设备逐个上电, 将频道和网络标识都设置成一致的号码。如果你能记得住它们,你也可以在安装的时候来设置。

若小区内仅有一套监控系统可使用默认网络参数,若小区内或附近有多套监控系统,则必须设置不同 的网络参数。

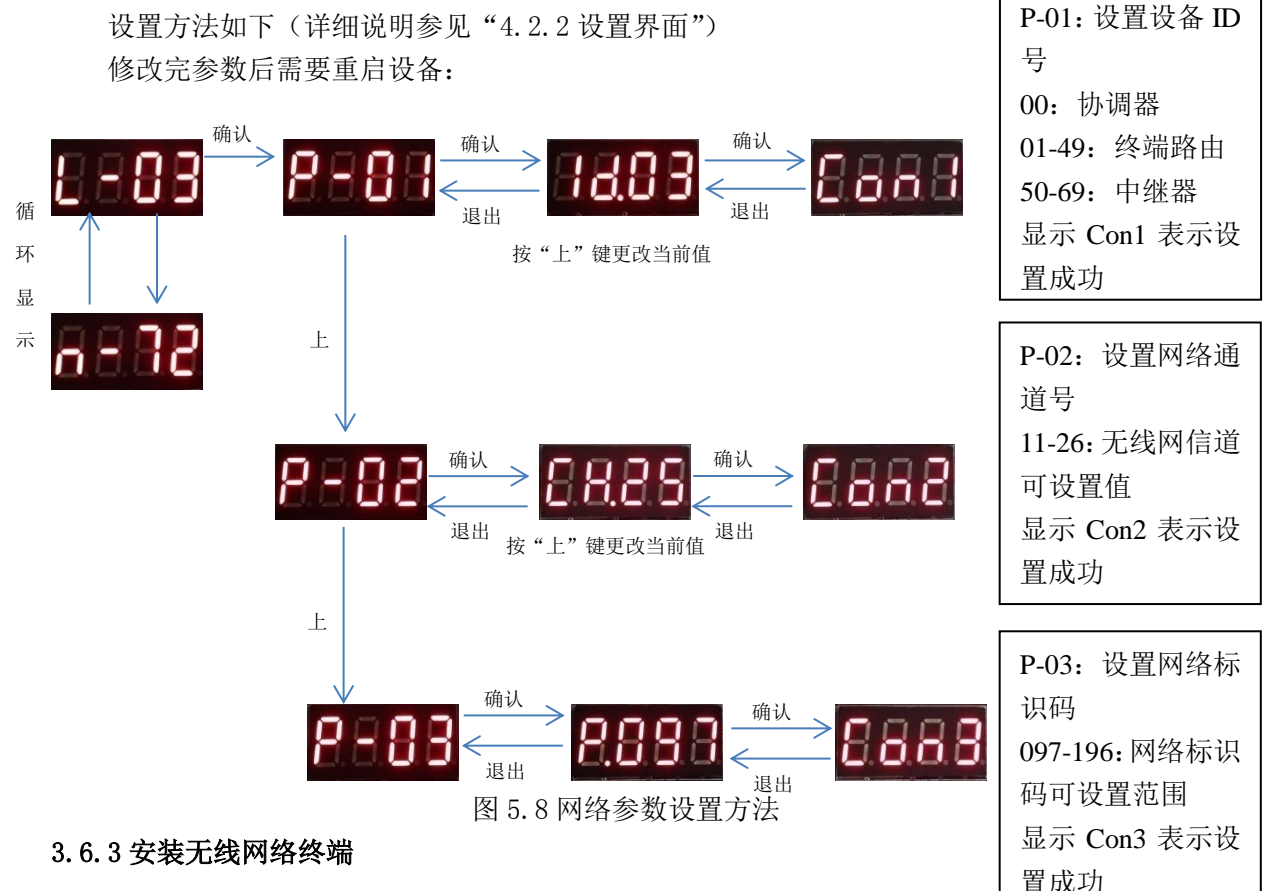

为每台参与物联网的电梯安装无线局域网数据采集器。

- 1) 墙面上的待安装位置开小孔,然后将适当长度的导轨固定在墙面;
- 2) 将无线局域网数据采集器固定在导轨上,并根据现场环境为设备安装通讯天线(天线选择方法参见"3.3 设备天线的选择");
- 3) 从一体机主板 J6-1, J6-2 引出"+24V"和"GND",接入协调器 J4-1, J4-2, 从一体机主板 J6-5, J6-6 引出"CAN+"和"CAN-"分别接入协调器 J4-3, J4-4 (详细接口说明参见"2.接线和接口说明");
- 4) 安装完成。

尽可能的将设备安装在靠近窗户或通风口可提高通讯信号质量。

3.6.4 设置无线网络终端节点 ID 号

节点 ID 号是不能重复的。

用于连接电梯控制器的接点号,必须是唯一的,并且是从 1~50 中间的一个。节点号也代表了电梯接 入无线网络的编号。

设置方法如下:

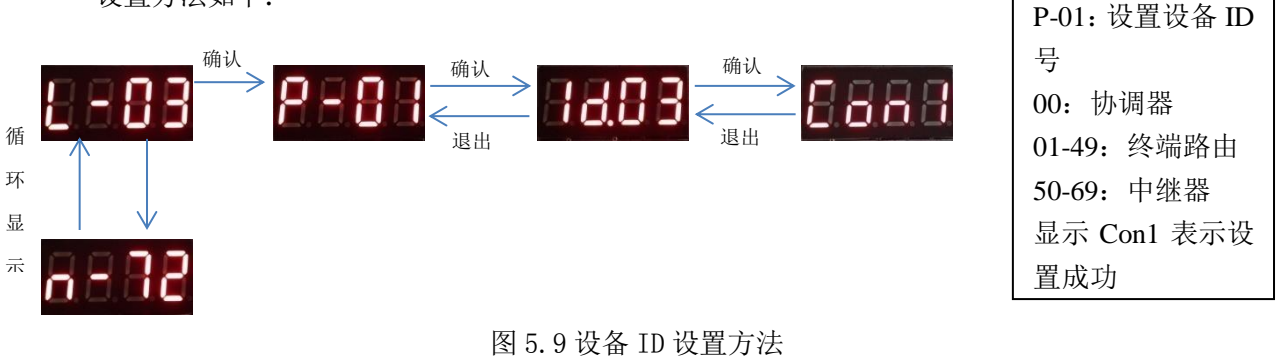

#### 3.6.5 终端监控设备启动

在设置完相关网络参数和终端设备 ID 后,复位设备。重新启动后,通过 LED 按键进入 P-XX 菜单,如 图 5.8 所示, 选择 P-06 项, 此时显示应为 Fun0, 修改为 Fun1, 并按 ENT 键, 此时显示变为 Con1, 等待其 变为 Con0 后,, 通过 ESC 返回常态界面, LED 显示会从 H 变为 L, 表示此时该设备已接入网路, 同时信号 强度也会有数值变化,若信号强度小于 20 或无法加入网络,建议该设备和相近已加入网络的设备处架设 中继设备,通过定向天线帮助组网,增强信号强度,若长时间不能从 Con1 变为 Con0 则重启设备后重试上 述操作,直至成功。

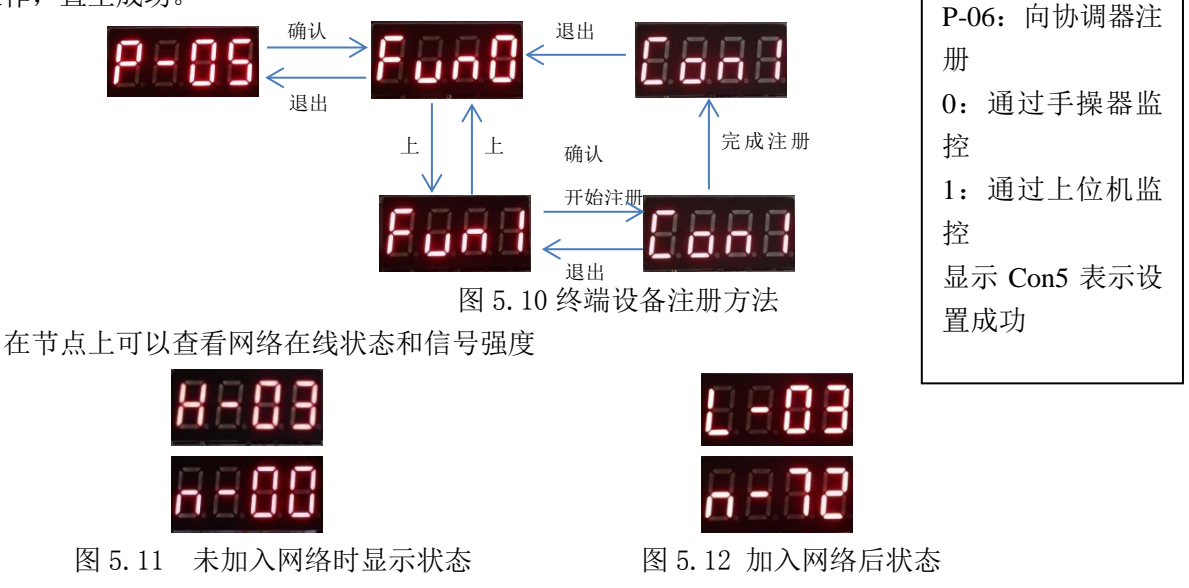

若无法完成组网时,调整设备位置,若仍无明显改善则考虑加设中继器。

#### 3.6.6 无线中继器的架设

 当终端设备与协调器之间障碍物太多无法直接组网或组网后设备信号强度差,需要架设中继器,架设 方法参见"5.4 无线网络中继器的架设"。

完成架设后要对设备进行简单参数设置

- 1、 设置 ID 号,将设备 ID 号设置为 50-69 之间的一个数值,并将网络参数与且与设备设置一致,具 体方法参见 5.6.2 设置网络参数。
- 2、修改设备类型,通过 LED 按键进入 P-08 选项, 按 ENT 进入, 此时显示 FUN0, 按 UP 键修改为 FUN1, 并按 ENT 确认, 此时显示 CON8, 完成设置, 设置完后要重启设备。
- 3、 完成以上设置后将设备放回防水盒并密闭盒盖完成安装。

### 3.7 无室外无线局域网中继器的安装步骤

#### 3.7.1 安装无线网络协调器和上网设备

参见"3.6.1"。

3.7.2 设置网络参数

参见"3.6.2"。

3.7.3 安装无线网络终端

参见"3.6.3"。

#### 3.7.4 设置无线网络终端节点 ID 号

参见"3.6.4"。

#### 3.7.5 终端监控设备启动

参见"3.6.5"。

#### 3.7.6 终端类型修改

当完成以上 5 部开始组网后发现有设备无法正常组网时,判断当前设备与协调器的距离及之间障碍物 的多少,若视距在 600 米以上或之间障碍物超过 4 面墙时要考虑修改终端设备类型,具体方法如下:

- 1、 前往距离无法组网节点最近的一组网正常节点,修改该节点类型,节点类型默认为 0(终端设备), 需要修改为 1(路由设备)。
- 2、保持其他参数不变,修改设备类型至路由设备,通过 LED 按键进入 P-08 选项, 按 ENT 进入, 此时 显示 FUNO, 按 UP 键修改为 FUN1, 按 ENT 确认, 此时显示 CON8, 完成设置, 设置完后要重启设备。
- 3、 返回原节点重新启动注册,确认是否能够正常组网通讯,若能够组网通讯则标明该节点能够通过 刚修改的路由设备与协调器通讯,该节点安装完成。
- 4、 若该节点仍不能正常通讯,则需要在该问题节点与之前修改过设备类型的节点间使用平板定向天 线,具体安装方法参见"3.5 平板定向天线的安装"。

#### 5.7.7 后续操作参见 5.6.7 及 5.6.8

## 4.局域网数据采集设备使用说明

## 4.1 调试及设置部件

通过数据采集器上的 LED 数码管和按键配合操作,完成调试和设置。

## 4.2 调试及设置方法

## 4.2.1 主界面

数据采集器 LED 按键用户界面:

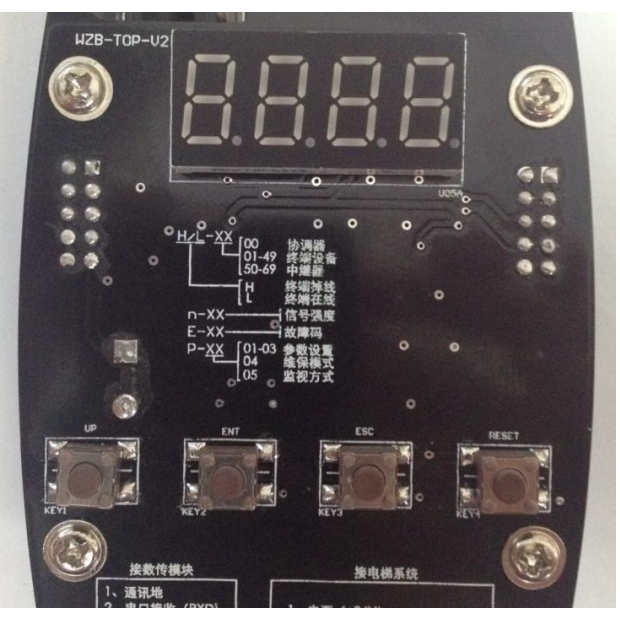

数据采集器用户界面包括一块 4 段式 LED 数码管和 4 个按键

四个按键从左开始, 第一个是"上"按键, 第二个是"确认"按键, 第三个是"退出"按件, 第四个是"复 位"按键。

设备上电后,数码块显示主界面内容如下

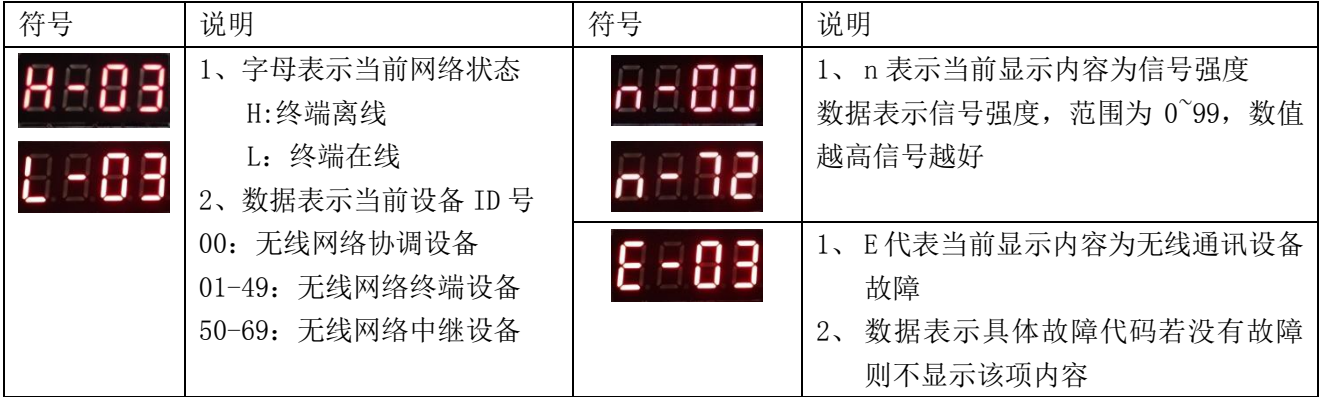

## 4.2.2 设置界面

在出厂时数据采集器各参数都有默认的设置。使用默认设置虽然可以节省布网时间,但也会遇到网络 重复的冲突问题。因此,使用前必须事先规划好网络参数,然后再进行网络布置。

只有相同的频道和相同的网络标识的前提下才能组成一个无线网络。无线局网使用 2.4G 网络,可设 置 11-26 共 16 条信道,本系统在每条信道下支持建立 99 个网络,通过不同的网络 ID 加以区分,每个网 络内都可以安装最多 1 台协调器、30 台终端设备和 20 台中继器。

网络参数是通过网络设备上的数码显示器和按键来进行的。

在主界面下按确认键进入参数修改菜单,具体操作内容如下

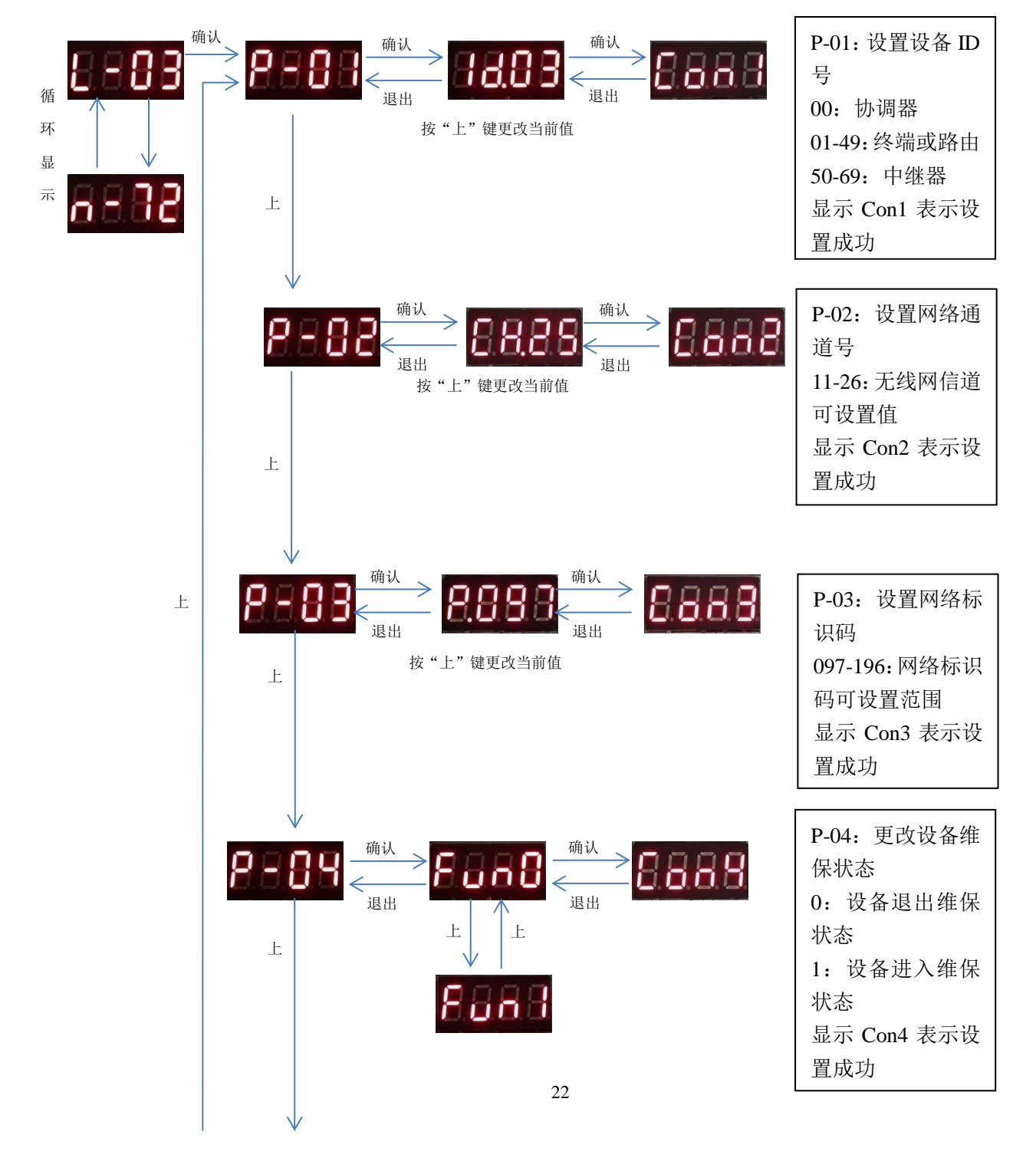

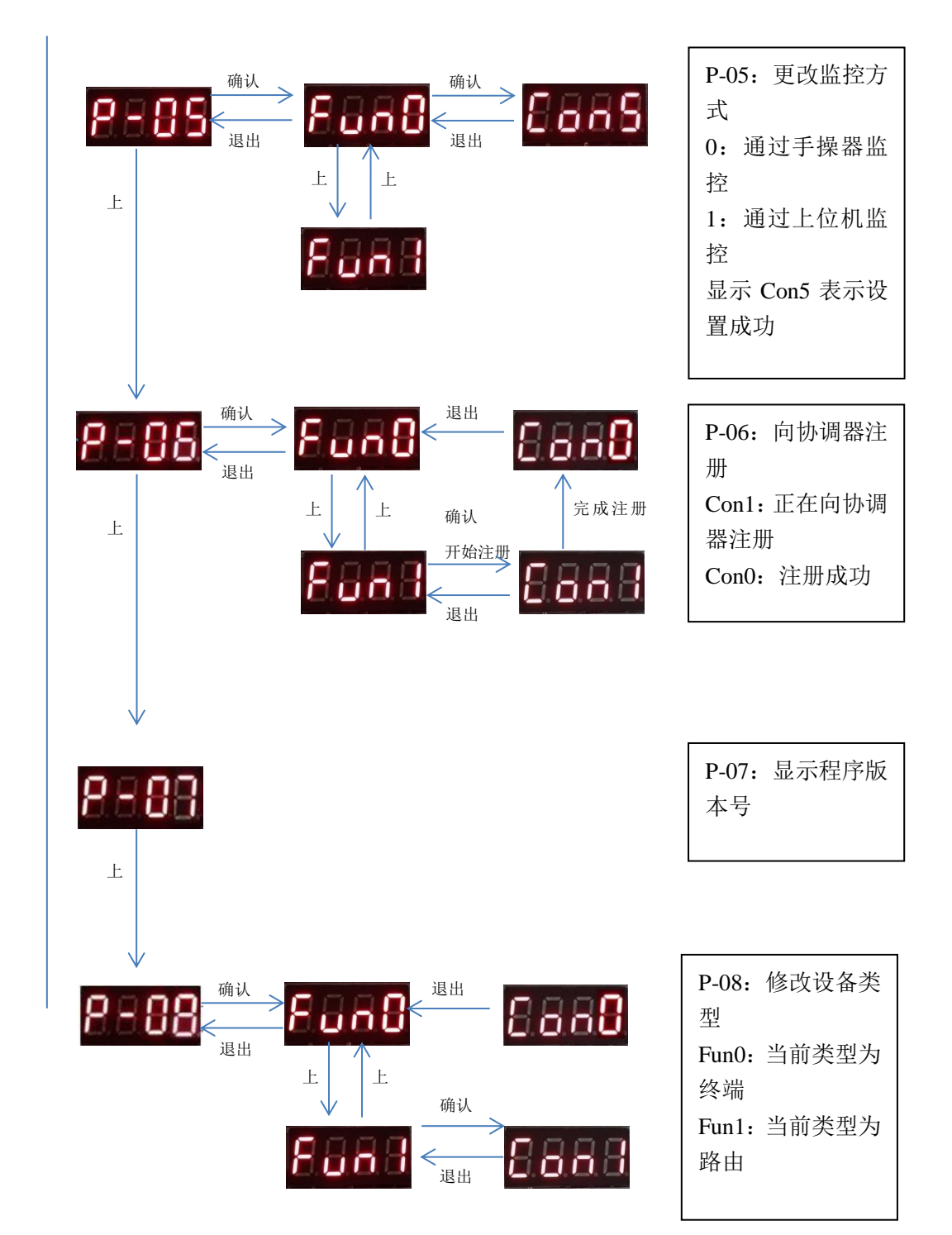

注意: P-01, P-02, P-03 项需要按复位键重新启动才能生效。

# 4.3 故障码及对应故障信息

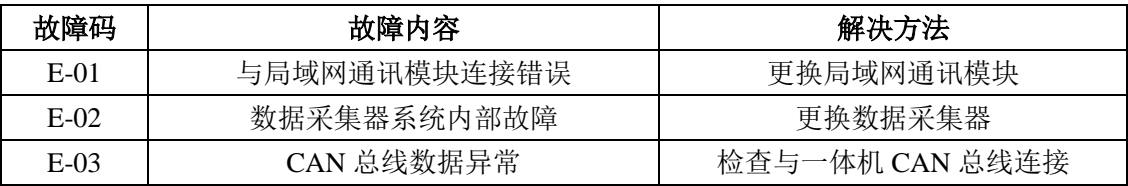